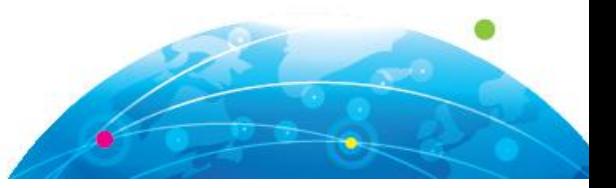

# **EXECUÇÃO DE SONS A PARTIR DE FUNÇÕES TRIGONOMÉTRICAS NO**  *SOFTWARE* **GEOGEBRA**

**Lucas Teixeira da Silva Claudia Lisete Oliveira Groenwald Agostinho Iaqchan Ryokiti Homa**

#### **RESUMO**

Apresenta-se nesse artigo um estudo no *software* Geogebra sobre funções trigonométricas e o som, desenvolvido por um aluno de iniciação científica, estudante do curso Licenciatura em Matemática, participante do Grupo de Estudos Curriculares de Educação Matemática (GECEM) do Programa de Pós-graduação em Ensino de Ciências e Matemática (PPGECIM) da Universidade Luterana do Brasil (ULBRA), do campus Canoas/RS, cujo principal objetivo é o de aprofundar um dos recursos pouco conhecidos no *software* Geogebra: a emissão de sons através de gráficos de funções trigonométricas. Apresenta-se um objeto de aprendizagem e o passo a passo da construção que podem ser úteis na contextualização do estudo das funções trigonométricas, bem como, a sua relação com as ondas sonoras.

**Palavras-chaves:** Educação Matemática; Funções Trigonométricas, Sons, Geogebra.

#### **ABSTRACT**

This article presents a study in the Geogebra software on trigonometric functions and sound, developed by a student of scientific initiation, student of the degree course in Mathematics, participants in the Grupo de Estudos Curriculares de Educação Matemática (GECEM) of the Programa de Pós-graduação em Ensino de Ciências e Matemática (PPGECIM) of the Universidade Luterana do Brasil (ULBRA), at the Canoas/RS campus, whose main objective is to delve into one of the little known resources of this software: the emission of sounds through trigonometric functions . In the course of the article, a step by step will be carried out to construct some learning objects that may be useful in the contextualization of the study of the trigonometric functions as well as their relation with the sound waves.

**Keywords:** Trigonometric Functions, Sounds, Geogebra.

#### **INTRODUÇÃO**

Historicamente, o ensino e a compreensão dos conteúdos de Matemática são sempre muito difíceis por parte dos alunos. Um dos fatores desta condição é o alto nível de abstração exigido pela Matemática, aliado a falta de contextualização adequada dos conteúdos. Como exemplo, pode-se citar o desenvolvimento do conteúdo de funções, que, muitas vezes, é desenvolvido sem contextualização com a sua usabilidade em situações do cotidiano. O ato de contextualizar é bem definido nos Parâmetros Curriculares Nacionais do Ensino Médio – PCNEM (Brasil, 2000):

*O critério central é o da contextualização e da interdisciplinaridade, ou seja, é o potencial de um tema permitir conexões entre diversos conceitos matemáticos e entre diferentes formas de pensamento matemático, ou, ainda, a relevância cultural do tema, tanto no que diz respeito às suas* 

*aplicações dentro ou fora da Matemática, como à sua importância histórica no desenvolvimento da própria ciência (p. 43).*

Ainda defendendo a importância da contextualização no âmbito da melhor assimilação dos estudantes do conteúdo trabalhado, de acordo com Tufano (2001), contextualizar é o ato de colocar no contexto, ou seja, colocar alguém a par de alguma coisa; uma ação premeditada para situar um indivíduo em lugar no tempo e no espaço desejado.

Um exemplo de contextualização dos conteúdos matemáticos referidos integrados a utilização de recursos tecnológicos, como *tablets*, *smartphones*, computadores e *softwares*, que dinamizam o ato de ensinar, é a construção de objetos em 3D, vetores no espaço, entre outros assuntos que até então eram de difícil representação em sala de aula. Segundo Santos (2012) o momento atual pode promover reflexões acerca da utilização dos aparatos digitais, como *smartphones, tablets,* computadores, *calculadoras,* de modo que possam enriquecer intervenções pedagógicas nos processos de ensino e aprendizagem.

Neste artigo, será discutido o ensino de funções trigonométricas aliado ao estudo de ondas sonoras no *software* Geogebra, com o objetivo de contextualizar o conteúdo proposto através do uso da tecnologia.

#### **O** *SOFTWARE* **GEOGEBRA E O COMANDO DE SOM**

O *software* Geogebra é mundialmente conhecido como uma ótima ferramenta para o estudo de funções. Com ele é possível plotar diferentes gráficos no mesmo plano, analisando suas características e semelhanças. Nas funções trigonométricas em específico, é possível analisar com esse *software* a variação de parâmetros distintos, e como o gráfico destas funções se modifica no plano cartesiano.

Ainda assim, dispondo de recursos visuais para criar significado ao objeto ensinado, este conteúdo carece de uma contextualização mais específica para realizar o vínculo entre a teoria e sua utilização no cotidiano. Nesse sentido, explora-se, nesse artigo, um recurso pouco conhecido do *software* Geogebra: a execução de sons através do gráfico de funções. Isto é possível pois, além do *software* conter ferramentas prontas para Geometria e o estudo de funções, ele também possui comandos específicos que permitem aos usuários realizarem programações na construção de objetos de estudo.

Um destes comandos, que foi utilizado na construção do objeto de estudo deste artigo, é o comando *Tocar Som*, que possui 6 variâncias em sua função principal, específicas para cada situação que o usuário deseja utilizá-lo:

- TocarSom[<URL>]
- TocarSom[<Tocar (True | False)>]
- TocarSom[<Sequência de Notas>,<Instrumento>]
- TocarSom[<Nota>,<Duração>,<Instrumento>]
- TocarSom[<Função>,<Valor Mínimo>,<Valor Máximo>]
- TocarSom[<Função>,<Valor Mínimo>,<Valor Máximo>,<Taxa de Amostragem>,<Profundidade de Amostragem>]

Nas duas primeiras variações do comando, há apenas *triggers* para execução de sons, sejam eles externos ou derivados de algum outro objeto dentro do Geogebra. Na terceira e quarta variação do comando, pode-se executar uma sequência de notas em algum instrumento pré-fixado no *software*. Salienta-se que toda a programação destas duas variações está diretamente correlacionada ao padrão MIDI *(Musical Instrument Digital Interface*), que define mundialmente a interface digital, o protocolo e o tipo de conexão lógica de toda a música digital, porém este não é o enfoque deste artigo.

O foco está na quinta variação do comando *Tocar Som*, salientando que a sexta variação dá mais opções de configurações em relação a quinta variação, que explica-se a seguir.

### **EXECUTANDO SONS A PARTIR DO GRÁFICO DA FUNÇÃO SENO OU COSSENO**

Inicialmente salienta-se a relação entre os gráficos das funções seno ou cosseno com o som. O som é uma onda mecânica que se propaga por meio de algum material, podendo esse ser através do ferro, do oxigênio, etc. Considerando o ar, o som é a percepção da vibração captada pelos ouvidos, de oscilações muito rápidas de compressão e rarefação do mesmo. Estas oscilações são representadas geometricamente através de ondas, cujos picos demonstram a rarefação e compressão máximas da onda sonora, estas, modeladas matematicamente pelas funções seno ou cosseno, cujos gráficos são ondulatórios.

Apresenta-se a segui o comando de execução de som (TocarSom[<Função>,<Valor Mínimo>,<Valor Máximo>]) explicando cada item de sua composição:

 **Função**: neste comando insere-se o nome da função que se deseja produzir os sons (Ex.:  $f(x)$ ,  $g(x)$ ,  $h(x)$ , etc.);

 **Valor Mínimo**: este comando pode ser entendido por *tempo inicial*, ou seja, em qual valor de *x* (que representa o tempo em segundos) o som será iniciado;

 **Valor Máximo**: Este comando pode ser entendido por *tempo final*, ou seja, em qual valor de *x* (que representa o tempo em segundos) o som será interrompido.

Para início da construção do objeto de estudo, primeiramente, foi construído uma função seno. No campo *Entrada* na parte inferior do Geogebra, foi inserido  $f(x) = a + b *$  $sen(c*x+d)$ , onde a, b, c e d são controles deslizantes representando os parâmetros da função criada, conforme figura 1.

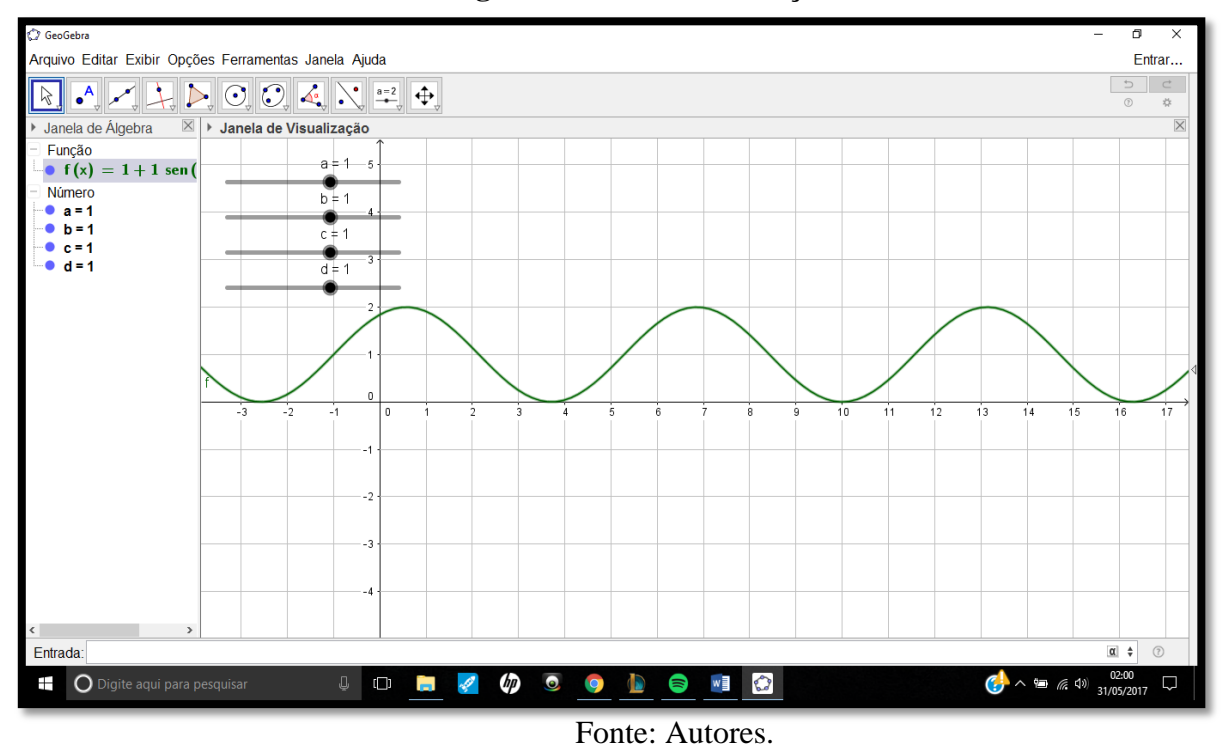

**Figura 1 – Criando a função seno**

Como segundo passo, foi personalizado os controles deslizantes criados, colocando os intervalos dos mesmo de 0 a 500 com incremento 1. Para realizar esta alteração, deve-se clicar com o botão direito em cima de cada controle deslizante e ir em *Propriedades* na aba *Controle Deslizante*, conforme figura 2.

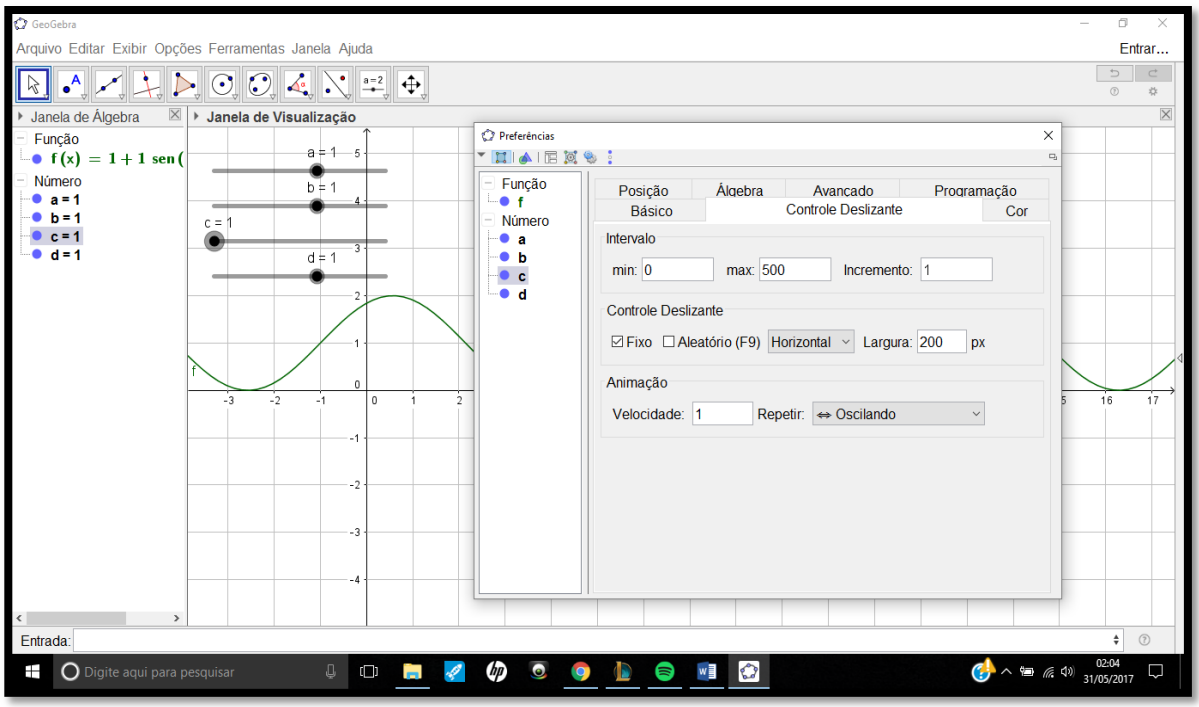

**Figura 2 – Controle Deslizante**

Fonte: Autores.

Com isto, foi criada a função para a execução do som. Continuando, cria-se um objeto com o objetivo de inserir a função *Tocar Som*. Na barra de ferramentas na parte superior do *software*, no penúltimo grupo de elementos, escolhe-se a opção *Botão* para inserir um objeto programável, conforme figura 3. Este objeto pode ser renomeado conforme a vontade do executante, porém aqui foi renomeado como *Ouvir*. Salientamos que a utilidade deste objeto é funcionar como um *trigger* de execução do comando *Tocar Som*, porém qualquer outro objeto também pode ser utilizado, como um polígono por exemplo.

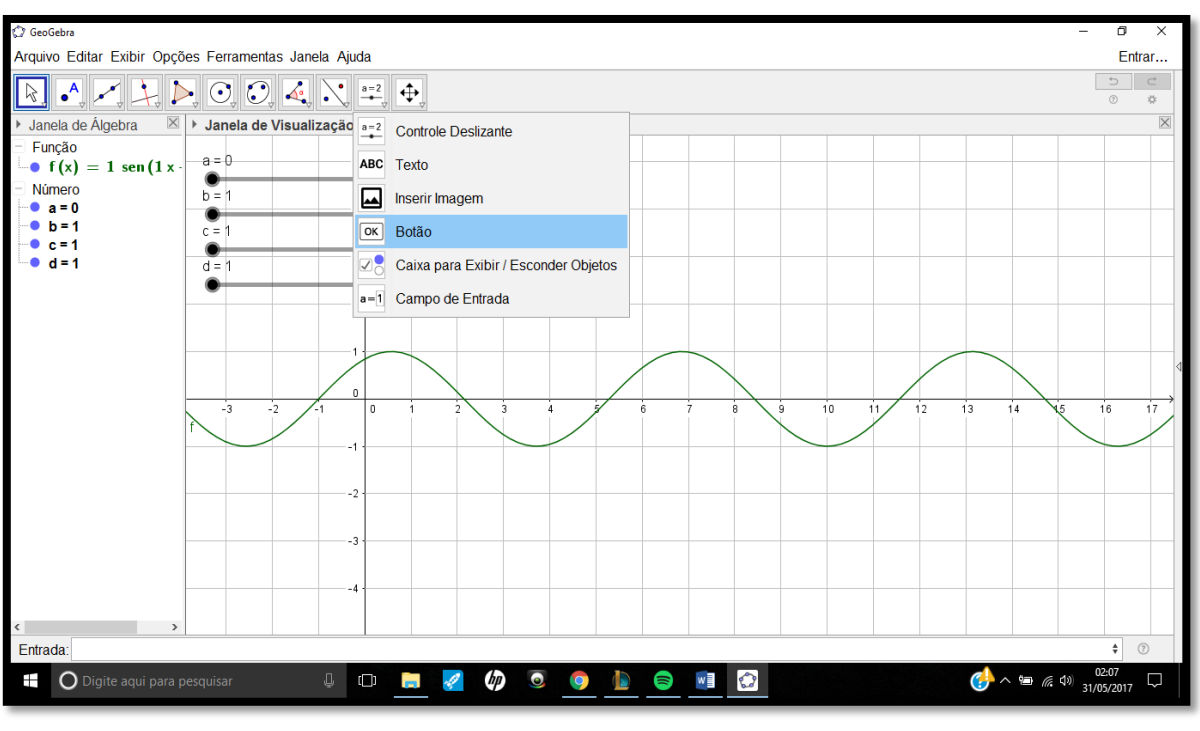

**Figura 3 – Inserindo um "Botão"**

Fonte: Autores.

Foi programado o comando dentro do botão criado. Para isto, clica-se com o botão direito em cima do objeto criado e clica-se em *propriedades*, seguindo para a aba *programação* no subconjunto *ao Clicar*, conforme figura 4.

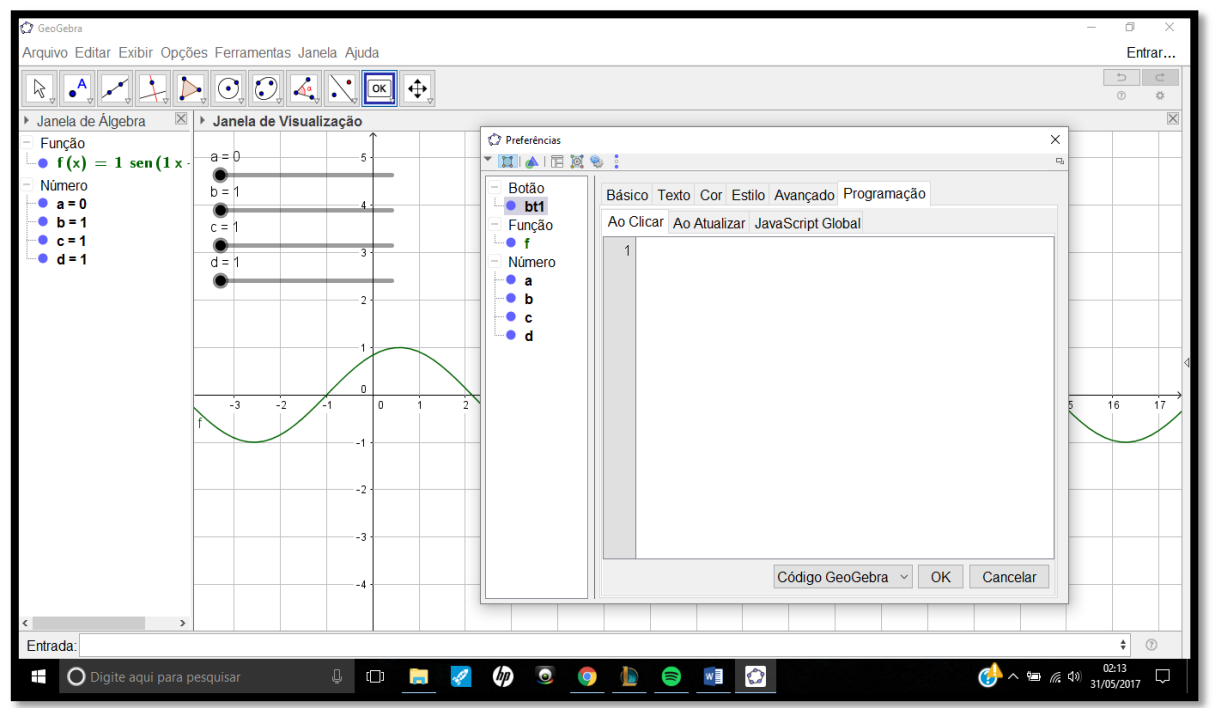

**Figura 4 – Acessando as propriedades do "Botão"**

Fonte: Autores.

No espaço em branco, digita-se o comando desejado, que ficará formatado da seguinte forma:  $TocarSom[f(x),0,5]$ . O primeiro item refere-se à função  $f(x)$  criada, já o segundo e terceiros itens são sugeridos, pois tratam-se dos valores de início e fim da execução do som (em segundos) e podem ser alterados livremente. A figura 5 exemplifica o processo.

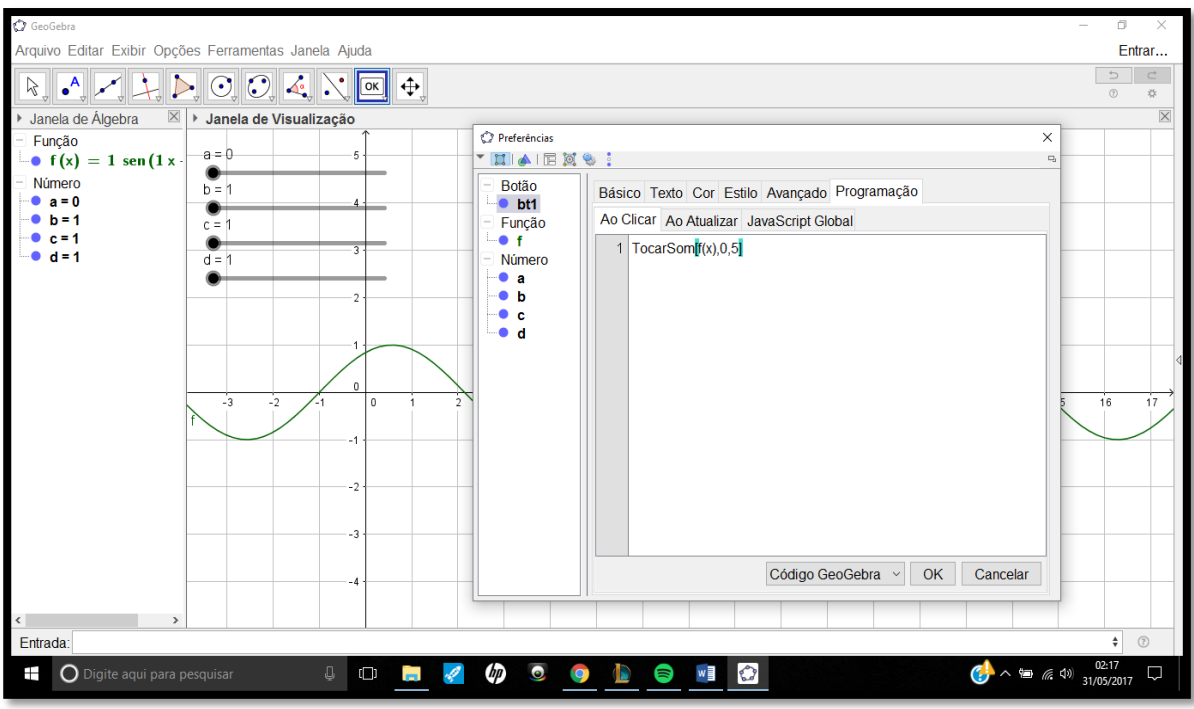

**Figura 5 – Programando o objeto para execução do som**

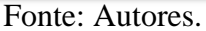

Realizado este processo, clica-se em *ok* e deve-se fechar as propriedades. Como este comando foi inserido no subgrupo *ao Clicar* da aba *programação*, isto significa que, toda vez que o objeto for clicado, aquele comando será executado, ou seja, toda vez que for clicado no botão criado, o som da função  $f(x)$  será executado. A ideia é realizar a manipulação através dos controles deslizantes da forma desta onda, seja aumentando a sua frequência ou amplitude para se obter sons diferentes, finalizando o processo de execução do som de uma função.

#### **CONSIDERAÇÕES FINAIS**

A utilização do recurso de execução de sons do *software* Geogebra abre portas para a elaboração de trabalhos com metodologias diferenciadas para a sala de aula de Matemática, integrando funções trigonométricas (conteúdo de Matemática) ao estudo do som (conteúdo de Física). Considera-se que a apresentação de conteúdos de forma lúdica e com exemplos do cotidiano proporciona aos estudantes a visualização e utilização dos conhecimentos do Ensino Médio a situações da vida em sociedade.

Cabe salientar também o potencial do comando utilizado na construção do objeto em questão, pois a construção referida neste artigo, utilizou-se uma das 6 variações disponíveis, o que, com as outras estruturas do comando, podem gerar objetos mais complexos, que envolvam desde padrões musicais até periodicidade e regularidades de ondas sonoras.

## **REFERÊNCIAS**

BRASIL. Ministério da Educação, Secretaria de Educação Média e Tecnológica. **PCN+: ensino médio**. Orientações educacionais complementares aos Parâmetros Curriculares Nacionais para o ensino médio. Brasília: Ministério da Educação. 2002.

SANTOS, E. **Cibercultura, Educação On-line e Processos Culturais**. Teias, 13 (30), p. 3-8, 2012.

TUFANO, Wagner. **Contextualização**.ln: FAZENDA, Ivani C. Dicionário em Construção: Interdisciplinaridade. São Apulo: Cortez, 2001.